# **POLITIQUE DES COOKIES**

### **1. COOKIES**

Les cookies sont de petits fichiers de données ou de texte placés sur votre ordinateur local par des sites internet ou des applications. De tels cookies peuvent poursuivre différentes finalités. On distingue ainsi les cookies fonctionnels (par exemple, lorsque vous faites un choix de langue ou lorsque vous ajoutez des achats à votre « caddy »), les cookies de session (temporaires) et les cookies de tracking (qui analysent et enregistrent le comportement que vous adoptez sur le site internet en question afin de vous offrir une expérience d'utilisation optimale).

La loi belge du 13 juin 2005 relative aux communications électroniques contient quelques dispositions relatives aux cookies et à leur utilisation sur les sites internet. L'application de la loi belge découle de la directive européenne e-Privacy, ce qui implique que l'utilisation des cookies et leur réglementation au niveau national diffèrent selon les pays européens.

Signélazer est une entreprise active sur le marché belge, elle suit par conséquent la législation belge en la matière.

## **2. QUELLE EST L'UTILITÉ DES COOKIES ?**

Signélazer souhaite vous informer le plus précisément possible des règles entourant l'utilisation des cookies et des types de cookies qu'elle utilise sur son site. En utilisant notre site, vous marquez votre accord avec l'utilisation de cookies. Les cookies aident Signélazer a optimisé votre visite de son site internet, à se souvenir de vos choix techniques (comme un choix de langue, une newsletter, etc.), et à vous proposer des offres et des services toujours plus adaptés à vos besoins.

Pour pouvoir utiliser le site internet de Signélazer, il est recommandé d'activer les cookies. Si les cookies sont désactivés, il est possible que nous ne soyons pas en mesure de vous garantir une visite de notre site qui soit dénuée de tout problème technique. Cependant, vous restez tout à fait libre de désactiver les cookies si vous le souhaitez.

Nous utilisons des cookies pour améliorer votre visite et votre utilisation de notre site internet. Les cookies que nous utilisons sont sûrs. Les informations que nous collectons à l'aide des cookies nous aident à identifier les éventuelles erreurs qui se trouvent sur notre site internet et à vous proposer des services spécifiques et personnalisés dont nous pensons qu'ils peuvent vous intéresser.

### **3. QUELS TYPES DE COOKIES UTILISE SIGNELAZER?**

Nous distinguons les types de cookies suivants, en fonction de leurs finalités :

### **Cookies essentiels / strictement nécessaires:**

Ces cookies sont nécessaires pour le bon fonctionnement de notre site internet et ne peuvent pas être désactivés. Ils sont configurés en réponse aux actions que vous faites sur notre site internet, comme

30 Rue de la Buanderie - Washuisstraat | B-1000 Brussels | T +32 (0)2 644 00 50 | +33 (0)1 78 90 67 38 | **signelazer.com** TVA B0439 668 039 | DEXIA BE34 0682 1150 5190 | ING BE59 3101 0630 6026 | TRIODOS BE26 5230 8042 7829

définir vos paramètres de confidentialité, vos identifiants de connexion ou remplir nos formulaires. Ces cookies permettent de faciliter votre navigation sur notre site internet (par exemple, revenir à une page précédente, etc.).

### **Cookies non-essentiels**

Ces cookies ne sont pas nécessaires au bon fonctionnement de notre site internet mais ils nous aident à vous proposer une expérience d'utilisation améliorée et personnalisée.

### - **Cookies fonctionnels:**

Grâce à ces cookies, nous pouvons vous offrir un fonctionnement et une expérience d'utilisation de notre site internet qui soient optimales et personnalisés. Ces cookies peuvent être placés sur votre ordinateur par Signélazer ou par des fournisseurs externes dont nous avons ajouté les services à nos pages.

### - **Cookies analytiques:**

Avec ces cookies, nous pouvons analyser les visites de notre site internet et le trafic, afin de pouvoir mesurer et améliorer les performances de notre site internet. Ces cookies nous permettent de voir quelles pages sont les plus populaires et quelles sont les habitudes de navigation de nos visiteurs.

### - **Cookies de suivi:**

Ces cookies peuvent être placés sur notre site internet par nos partenaires publicitaires. Ils peuvent être utilisés par ces entreprises pour cibler vos préférences et vous proposer des publicités pertinentes sur d'autres sites internet.

Nous utilisons deux types de cookies, nos propres cookies et les cookies de partenaires soigneusement sélectionnés avec lesquels nous collaborons et qui font de la publicité pour nos services sur leur site internet.

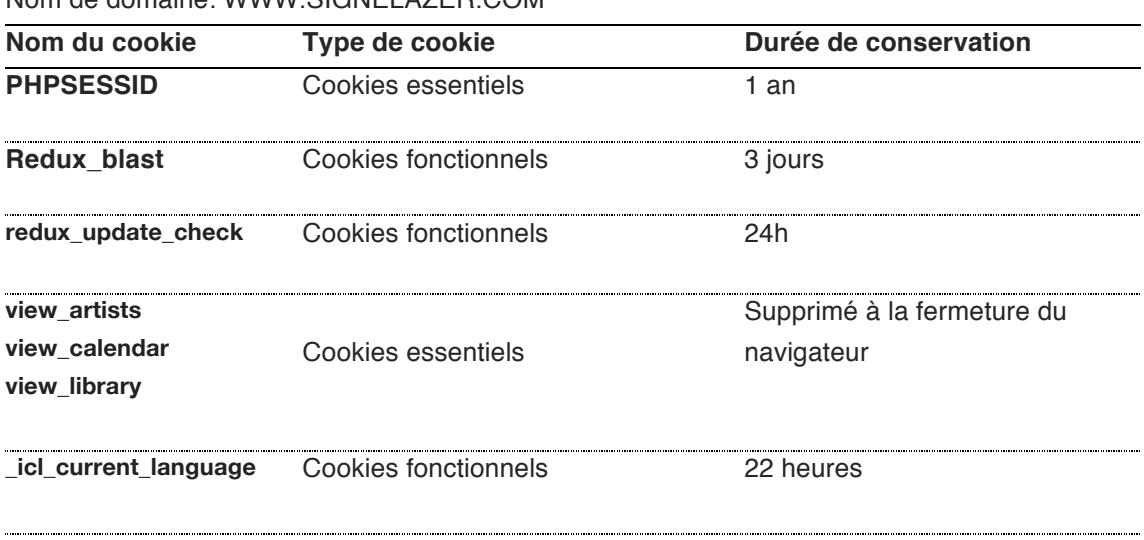

### **First Party Cookies:**

Nom de domaine: WWW.SIGNELAZER.COM

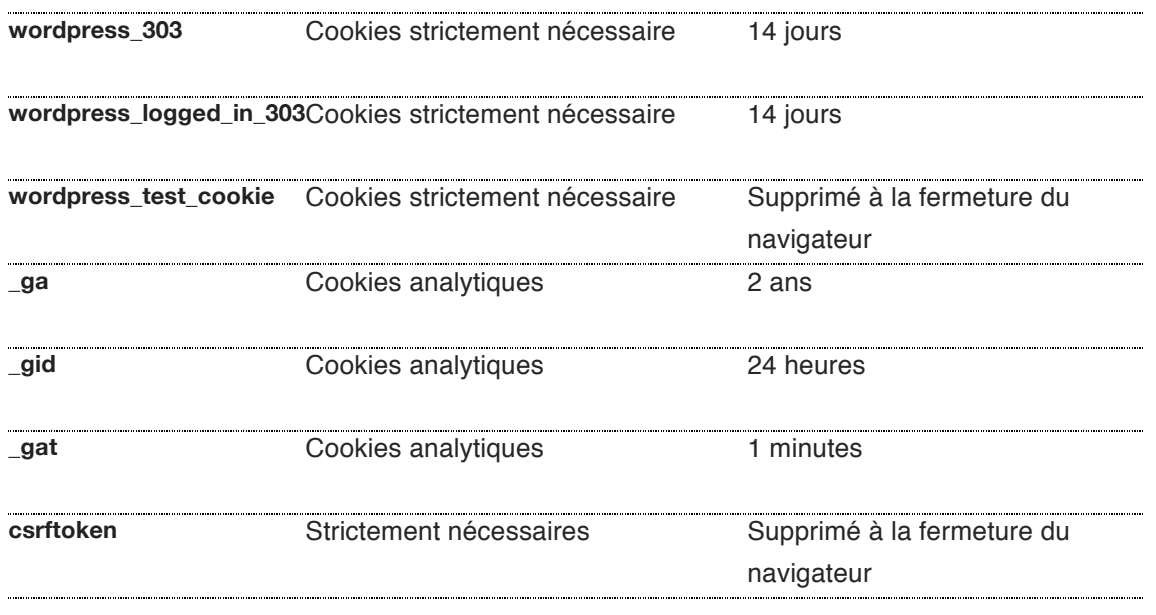

### **Third party cookies:**

Nom de domaine: mailchi.mp

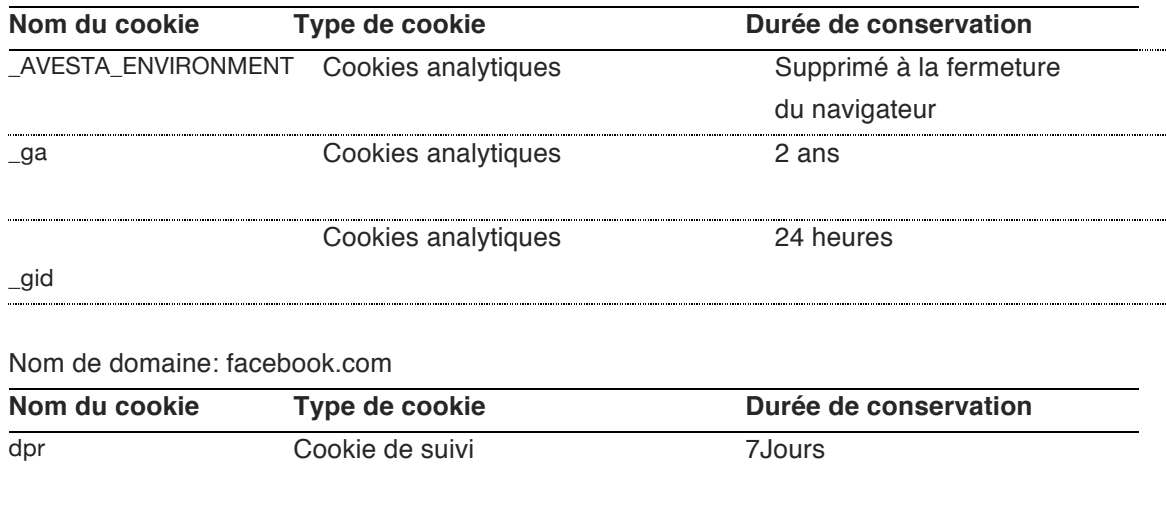

Nous vous invitions à consulter notre Charte Vie Privée pour plus d'information concernant le traitement de vos données personnelles par Signélazer.

### **4. COMMENT PUIS-JE GÉRER MES COOKIES ?**

Veillez à ce que les cookies soient activés dans votre navigateur. **Pour activer les cookies**, vous devez effectuer les opérations suivantes :

### **Si votre navigateur est de type Microsoft Internet Explorer**

Dans Internet Explorer, cliquez sur « Options Internet » dans le menu « Outils ».

Dans l'onglet « Confidentialité », cliquez sur « Paramètres » et puis sur « Avancé ». Déplacez le curseur vers le bas pour autoriser les cookies. Cliquez sur OK.

### **Si votre navigateur est de type Mozilla Firefox**

Cliquez sur le bouton « Menu » (représenté par trois barres horizontales) dans le coin supérieur droit de votre navigateur et cliquez sur « Préférences ».

Sélectionnez l'onglet « Vie Privée ».

Dans l'espace « Historique », sélectionnez « Utiliser les paramètres personnalisés pour l'historique ». Cochez « Accepter les cookies ».

### **Si votre navigateur est de type Google Chrome**

Ouvrez Chrome.

Cliquez sur l'emblème des 'trois petits points superposés' qui se trouve en haut à droite de votre écran et puis sur « Paramètres ».

Cliquez sur « Paramètres avancés ».

Cherchez la section « Confidentialité et sécurité » et cliquez sur « Paramètres du contenu ».

Cliquez sur l'option « Cookies ».

Sélectionnez l'option « Autoriser les sites à enregistrer/lire les données des cookies ».

#### **Si votre navigateur est de type Safari**

Cliquez sur « Préférences » dans le menu « Safari » (que vous trouverez dans la fenêtre du navigateur Safari).

Cliquez ensuite sur l'onglet « Sécurité ».

Cliquez sur « Accepter les cookies » et sur « Toujours » ou « Provenant seulement des sites que je visite ».

Si vous consultez le site internet de Signélazer, il est recommandé d'activer les cookies. Toutefois, vous restez libre de désactiver les cookies via les paramètres de votre navigateur. **Pour désactiver les cookies**, vous devez effectuer les opérations suivantes :

#### **Si votre navigateur est de type Microsoft Internet Explorer**

Dans Internet Explorer, cliquez sur « Options Internet » dans le menu « Outils ». Dans l'onglet « Confidentialité », cliquez sur « Paramètres » et puis sur « Avancé ». Déplacez le curseur vers le haut pour bloquer les cookies. Cliquez sur OK.

#### **Si votre navigateur est de type Mozilla Firefox**

Cliquez sur le bouton « Menu » (représenté par trois barres horizontales) dans le coin supérieur droit de votre navigateur et cliquez sur « Préférences ».

Sélectionnez l'onglet « Vie Privée ».

Dans l'espace « Historique », sélectionnez « Utiliser les paramètres personnalisés pour l'historique ». Désactivez la case « Accepter les cookies ».

### **Si votre navigateur est de type Google Chrome**

Ouvrez Chrome.

Cliquez sur l'emblème des 'trois petits points superposés' qui se trouve en haut à droite de votre écran et puis sur « Paramètres ».

Cliquez sur « Paramètres avancés ».

Cherchez la section « Confidentialité et sécurité » et cliquez sur « Paramètres du contenu ». Cliquez sur l'option « Cookies ».

Désactivez l'option « Autoriser les sites à enregistrer/lire les données des cookies ».

#### **Si vous utilisez un navigateur de type Safari**

Cliquez sur « Préférences » dans le menu « Safari » (que vous trouverez dans la fenêtre du navigateur Safari).

Cliquez ensuite sur l'onglet « Sécurité ».

Choisissez de bloquer les Cookies.

### **5. QUELS SONT MES DROITS?**

Dès lors que les cookies peuvent impliquer un traitement de vos données personnelles, vous disposez du droit à un traitement légitime et sécurisé de vos données personnelles. En tant que sujet concerné par le traitement de vos données personnelles, vous disposez des droits suivants :

**Droit d'opposition** : s'il existe des raisons impérieuses et légitimes, vous pouvez vous opposer au traitement de vos données personnelles.

**Droit d'accès** : toute personne qui prouve son identité a un droit d'accès aux informations relatives à l'existence ou non d'un traitement de ses données personnelles, ainsi qu'aux informations relatives aux finalités du traitement, aux catégories de données traitées, aux catégories de destinataires auxquels les données sont communiquées et à la durée de conservation des données personnelles. **Droit de correction** : les données personnelles inexactes ou incomplètes peuvent toujours être corrigées, ou même effacées, sur demande de la personne concernée.

L'exercice de ces droits se fait toujours conformément aux modalités prévues dans notre Charte Vie Privée. Si, après avoir lu le présent document, vous avez encore des questions ou des remarques concernant les cookies, vous pouvez toujours nous contacter à **privacy@signelazer.com**

L'asbl FeWeb et lesJuristes déclinent toute responsabilité pour tous dommages, directs ou indirects, susceptibles de découler de l'utilisation de ce document. Ces documents ne peuvent qu'être utilisés par la société qui les a acheté pour son propre usage. Les documents ne peuvent donc pas être commercialisés ni transmises.